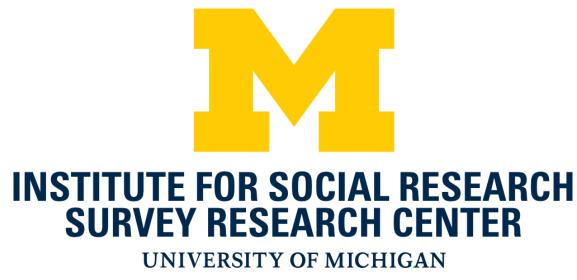

# Session Data Preservation and Migration – **Problems and Solutions**

Jason Ostergren and Helena Stolyarova

Health and Retirement Study, University of Michigan Institute for Social Research

# HRS Chronology

- The Health and Retirement Study (HRS) at the University of Michigan Institute for Social Research is a longitudinal study that originated in 1992, switched to conducting interviews using Blaise 4 in 2002, and Blaise 5 in 2018.
- HRS has conducted 3 "waves" of Blaise 5 interviews so far at two-year intervals (2018, 2020, and 2022, which is almost complete.) HRS is currently gearing up for the 2024 "wave."
- The switch to Blaise 5 was havily influenced by needing to add a web self-interview mode, after experimenting with other web options.

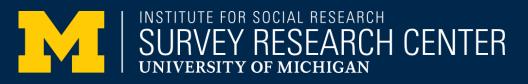

### Preserve Session Data

- What is session data?
  - Session Data refers to the contents of the the Blaise 5 working database that maintains the state of the instrument, including the values of temporary data and properties of fields, in addition to regular data.

### • Why does session data need to be preserved?

- HRS needs session data to be preserved between sessions and across new data model releases (within a "wave," e.g. HRS 2020 for use in:
  - Unfolding sequences (question series for estimation) in Blaise Procedures
  - Signal suppression

  - Resuming at the field where suspended (HRS interviews are long and this is not uncommon) Delivering session data along with other data for processing
- What are the consequences of not preserving session data?
  - Loss of data (e.g. children-in-law erased); loss of time (manually re-entering answers)

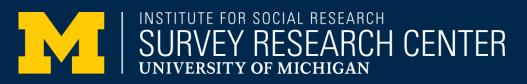

### Types of Session Data Persistence

- Between Sessions of Same Datamodel
- After Completion
- Between Sessions of Different Datamodels

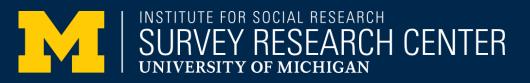

### Persist Between Sessions (Same Datamodel)

- Session data is preserved between sessions (i.e. suspending a case and resuming it later) as part of the normal operation of Blaise 5
- However, in HRS 2018 SurveyTrak was not preserving session data between suspend and resume; this was caught and fixed before HRS 2020
  - What caused this? SurveyTrak packs up files after each suspend and in 2018 it
    was not including session data files
- Because normal operation of Blaise assumes that session data persists between sessions, it is especially critical that it not be lost in this circumstance

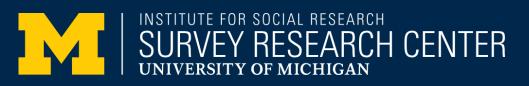

 $\ensuremath{\mathbb{C}}$  2023 Regents of the University of Michigan

### Persist After Sessions (Same datamodel)

- Session data is deleted after the official completion of a case as part of the normal operation of Blaise 5
- This was not caught as a major problem until well into the HRS 2020 field period (remember HRS wants to keep session data for later analysis)
- We have a plan in place to preserve session data upon completion for HRS 2022
- Cheng Zhou enacted a plan to use a SQL Server trigger to save session data right before Blaise normally deletes it
- There have been discussions about having this sort of capability as an option in a future release of Blaise 5

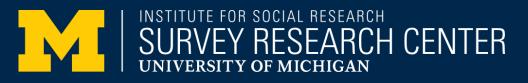

### Persist Between Different Datamodels

- HRS has a history of releasing multiple versions of its datamodel each wave (an average of one per month over a year is not surprising)
- These are very similar datamodels, usually with logic or wording bugfixes, Spanish translations, or added question sequences arising from unexpected events (e.g. covid)
- When a case is suspended in one datamodel version, but must be resumed in a later one, we need to preserve session data as usual, but this was not working in HRS 2020
- New CBS updates (a special unsupported 5.10.10 release) helped us accommodate this need for HRS 2022
- This capability should be a normal part of the Blaise 5 feature set in 5.13 and later

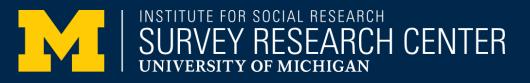

 $\ensuremath{\mathbb{C}}$  2023 Regents of the University of Michigan

### Persist Between Datamodels – Requirements

• The key requirement for preserving session data between sessions in different datamodel releases is that the new datamodel must not have harmful changes

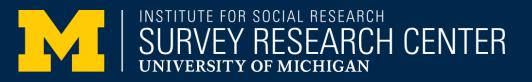

### Harmful/Harmless Changes

- What are harmful and harmless changes?
- Visit the Blaise 5 help pages for details:
  - http://help.blaise.com/Blaise.html?datafilecompatibility.htm
- "As a rule of thumb, extension of the data definition such as an additional field, enlarging a string or expanding answer categories are fairly harmless."
- There are ways to make almost any proposed change harmless with enough attention to detail

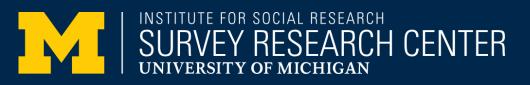

### Session Data

| File Home Edit                                                                   | Download CATI<br>specification    | Start Deactivate                                           | View<br>Alter<br>Reset<br>Up   | Session Data<br>Viewer Viewer Viewer                           |        |
|----------------------------------------------------------------------------------|-----------------------------------|------------------------------------------------------------|--------------------------------|----------------------------------------------------------------|--------|
|                                                                                  |                                   | Survey                                                     |                                | Install survey - Configure installation                        | X      |
| <ul> <li>Server Management</li> <li>IncalDevelopment</li> <li>Servers</li> </ul> | Instrument<br>HRS24<br>HS_SandBox | <ul> <li>Status</li> <li>Active</li> <li>Active</li> </ul> | Configure ins<br>Set installat | stallation<br>tion parameters.                                 |        |
| Surveys (3)                                                                      | IBUC2023                          | Active                                                     | Package<br>Survey              | C:\SVN\instdev\Blaise5Examples\IBUC2023\IBUC2023\IBUC2023.bpkg |        |
| Fole Management (1) User Management (1) Skill Management (0)                     |                                   |                                                            | Installation                   | Overwrite data : ONO<br>Only when Data is Incompatible<br>Yes  |        |
|                                                                                  | Machine                           | Status                                                     |                                | Clear sessions :  Ves No                                       |        |
|                                                                                  | hrs7dxt                           | Active                                                     |                                |                                                                |        |
|                                                                                  |                                   |                                                            |                                |                                                                |        |
| ed file: C1/Program Files (v86/)StatNath                                         | Naise5/Bin/Wyr/Web                | Annhini\StatNeth Blaise Puntin                             |                                |                                                                |        |
| ed file: C:\Program Files (x86)\StatNeth<br>copied to working folder             | \Blaise5\Bin\MvcWeb               | Ap\bin\StatNeth.Blaise.Runtin                              | Help                           | Cancel Sack Next >                                             | nstall |

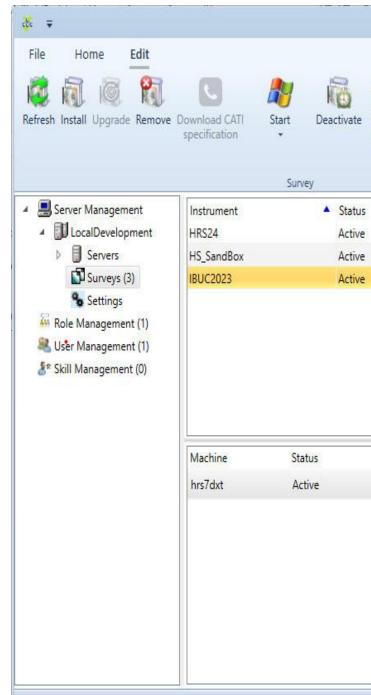

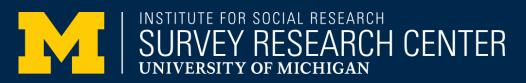

|                                           | 7.4                                          |           |               |             |             |                     |           |
|-------------------------------------------|----------------------------------------------|-----------|---------------|-------------|-------------|---------------------|-----------|
| hrs7d                                     | xt (Boot) - Blaise Server N                  | lanager   |               |             |             | -                   | • 🛛       |
| Ka View<br>Ka Alter<br>Ka Reset Ip<br>CSP | Session Data Para D.<br>Viewer Viewer Viewer |           |               |             |             |                     | Help 🔹    |
|                                           |                                              |           |               |             |             |                     | ^         |
| 5                                         | Install Date                                 | Cati Role | Web DE Client | Version     | Can Upgrade | ID                  |           |
| 1                                         | 9/25/2023 10:40 AM                           |           | Mvc           | 5.13.5.344  | False       | 17f54858-6e2e-46f6- | bc34-e530 |
|                                           | 9/27/2023 8:38 AM                            |           | MvcDebug      | 5.13.5.344! | False       | c1d5ea3c-9110-4ad4- | 87c3-18fb |
|                                           | 9/27/2023 10:49 AM                           |           | MvcDebug      | 5.13.5.344  | False       | cbda145c-9ad0-4c7e- | a041-f0e0 |
|                                           |                                              |           |               |             |             |                     |           |

| Setting                            | Value       |
|------------------------------------|-------------|
|                                    | value       |
| ActionsSetupFileName               | A           |
| AggregateDefinitionsFileName       | =           |
| AllowDownloadOverMeteredConnection | False       |
| AppSupport                         | On          |
| BlaiseVersion                      | 5.13.5.3445 |
| CariFileName                       |             |
| CatiRole                           |             |
| CatiSpecificationFileName          |             |

### Sample Datamodel

|         | (CR F) 1 - 1                                                                                                    | (Part)                         | -             | -        | -                                        | -    |                         | -     | -                       |
|---------|----------------------------------------------------------------------------------------------------|--------------------------------|---------------|----------|------------------------------------------|------|-------------------------|-------|-------------------------|
| ut      | Section 24 Find and Replace                                                                                                    | 😪 Options                      | E             | eç.      | Server Manager                           | "    | Para Data Viewer        | 45    | Source Converter 4 -> 5 |
| ору     | 📆 Tool Windows 🕶                                                                                                    | 🛱 Snippets Editor 👻            | Browse        | 8        | Dashboard                                | a    | Session Viewer          | -     | Windows Explorer        |
| iste    | 🟠 Start Page                                                                                                    | 😽 Reset IDE                    | Database      | <b>3</b> | Data Viewer                              | \$   | Resource Database Edito | r 🔤   | Command Prompt          |
| ard     | Views                                                                                                    | Options                        | Database      |          |                                          |      | Externa                 | Comn  | nands                   |
|         |                                                                                                    |                                |               |          |                                          |      |                         |       |                         |
| art Pag | IBUC2023.blax                                                                                                    | ×                              |               |          |                                          |      |                         |       |                         |
|         | 1 DATAMODEL IBUC2                                                                                                    | 2023 "HRS Questionne           | ire"          |          |                                          |      |                         |       |                         |
|         | 2 FIELDPROPERTI                                                                                                    | IES                            |               |          |                                          |      |                         |       |                         |
|         | 3 Remark : OPE                                                                                                    | EN                             |               |          |                                          |      |                         |       |                         |
|         | 4 IsVisited :                                                                                                    | TIsVisitedFieldProp            | berty         |          |                                          |      |                         |       |                         |
|         | 5 Mode : STRIN                                                                                                    |                                |               |          |                                          |      |                         |       |                         |
|         |                                                                                                    | AIN DESCRIPTION ENG            |               |          |                                          |      |                         |       |                         |
|         |                                                                                                    | IN DESCRIPTION ENG             |               | ed b     | y interviewer                            | c" 5 | SPN "administrado p     | or e. | l entrevistador"        |
|         |                                                                                                    | G "English", SPN "Sp           | anish"        |          |                                          |      |                         |       |                         |
|         | 9 PRIMARY Sampid                                                                                                    |                                |               |          |                                          |      |                         |       |                         |
|         |                                                                                                    | 74 - 1 - 1 Documentary (11 -   | 101           |          |                                          |      |                         |       |                         |
| 1       |                                                                                                    | FieldProperty = (No            | (0), ies(1)   | )        |                                          |      |                         |       |                         |
| 1:      |                                                                                                    |                                |               |          |                                          |      |                         |       |                         |
| 1       | 3 SampID                                                                                                    | . STRINCIEGI NO                | WORE NO       | FMDT     | v                                        |      |                         |       |                         |
| 1       |                                                                                                    | D": STRING[50], NO             | JR, NORE, NO  | EMP1     | 1                                        |      |                         |       |                         |
|         |                                                                                                    | s a new field, so th           | e change sh   | ould     | be HARMIESS                              | whe  | an it is added "        |       |                         |
| 1       |                                                                                                    |                                | ie change bit | UUIU     | De IIRMIDESS                             | WITC | in it is duded.         |       |                         |
| 1       | a second second s | photil                         |               |          |                                          |      |                         |       |                         |
| 1       |                                                                                                    | -                              |               |          |                                          |      |                         |       |                         |
| 2       |                                                                                                    | a existing field,              | so the chan   | de a     | hould be HARM                            | FIT  | J when it is remov      | ed."  |                         |
| 2       |                                                                                                    |                                |               |          |                                          |      |                         |       |                         |
| 2       |                                                                                                    |                                |               |          |                                          |      |                         |       |                         |
| 2       | 3 TEST OPEN FIELD                                                                                                    | 2                              |               |          |                                          |      |                         |       |                         |
| 2       |                                                                                                    | the permanent open             | n field in t  | he d     | atabase. When                            | ı it | t is visited,           |       |                         |
| 2       |                                                                                                    | ed field property :            |               |          |                                          |      | 0.0                     |       |                         |
| 2       | 6 / "TEST open                                                                                                    | n field"                       |               |          |                                          |      |                         |       |                         |
| 2       | 7 : OPEN                                                                                                    |                                |               |          |                                          |      |                         |       |                         |
| 2       | B TEST_IS_VISITED                                                                                                    | 2                              |               |          |                                          |      |                         |       |                         |
| 2       | 9 ENG "Previou                                                                                                    | as field was visited           | i: ^{FLIsVis  | ited     | } "                                      |      |                         |       |                         |
| 3       | CONTINUE                                                                                                    | E (1) ENG "Continue"           | SPN "Conti    | núe"     | )                                        |      |                         |       |                         |
| 3:      | 1                                                                                                    |                                |               |          |                                          |      |                         |       |                         |
| 3.      | 2 LOCALS FLISVisi                                                                                                    | ited : STRING                  |               |          |                                          |      |                         |       |                         |
| 3:      |                                                                                                    | AUXFIELD : STRING              |               |          |                                          |      |                         |       |                         |
|         | 4 ERULES                                                                                                    |                                |               |          |                                          |      |                         |       |                         |
| 3       |                                                                                                    |                                |               |          |                                          |      |                         |       |                         |
|         | 6 (HARMLESS_CH                                                                                                    | 10                             |               |          |                                          |      |                         |       |                         |
| 3       |                                                                                                    |                                |               |          |                                          |      |                         |       |                         |
| 31      |                                                                                                    |                                | VEG PUEN      |          |                                          |      |                         |       |                         |
| 3       |                                                                                                    | <pre>N_FIELD.IsVisited =</pre> |               |          |                                          |      |                         |       |                         |
| 4       |                                                                                                    | ted := 'Yes, this for          |               | ited     | la la la la la la la la la la la la la l |      |                         |       |                         |
|         | ALCONTRACTOR AND A                                                                                                    | TIELD := 'Auxfield             | las value.    |          |                                          |      |                         |       |                         |
|         | D FAID T F                                                                                                    |                                |               |          |                                          |      |                         |       |                         |
| 4:      |                                                                                                    |                                |               |          |                                          |      |                         |       |                         |

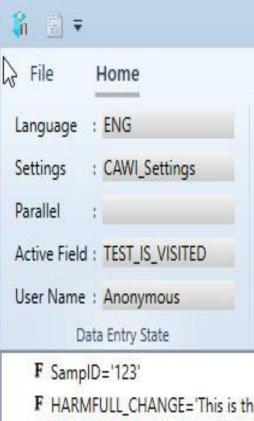

F TEST\_OPEN\_FIELD='Type somet

A TEST\_AUXFIELD='Auxfield has v

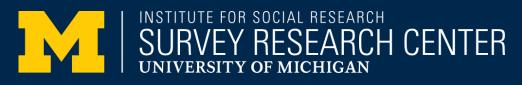

|                                              | a,      | 😫 Refresh               | 븆 Export |
|----------------------------------------------|---------|-------------------------|----------|
| F Select fields                              |         | 💮 Watch                 |          |
|                                              |         | <b>2</b> ↓ Fields Sorte | d        |
| Search                                       |         | Com                     | mands    |
|                                              | Primary | Кеу                     |          |
| existing field'<br>ing here or don't'<br>ue' | 123     |                         |          |
|                                              |         |                         |          |

### Harmful/Harmless Changes

| ile       | Home Source                |                              |               |                       |                        |                        |
|-----------|----------------------------|------------------------------|---------------|-----------------------|------------------------|------------------------|
| Cut       | 🔍 Find and Replace         | % Options                    |               | 🖧 Server Manager      | 👔 Para Data Viewer     | 😽 Source Converter 4 - |
| Сору      | 🞅 Tool Windows 👻           | 🛱 Snippets Editor 👻          | Browse        | 脊 Dashboard           | 👔 Session Viewer       | 📔 Windows Explorer     |
| Paste     | 🟠 Start Page               | Reset IDE                    | Database      | Data Viewer           | Resource Database Edit | or 🔤 Command Prompt    |
| ipboard   | Views                      | Options                      | Database      |                       | •                      | al Commands            |
| pooard    | Views                      | Options                      | Database      |                       | Externa                | arconinands            |
| Start Pag | ge IBUC2023.blax           | ×                            |               |                       |                        |                        |
| 3         | 1 DATAMODEL IBUC           | 2023 "HRS Questionna         | aire"         |                       |                        |                        |
|           | 2 FIELDPROPERT             | IES                          |               |                       |                        |                        |
|           | 3 Remark : OP              | EN                           |               |                       |                        |                        |
|           |                            | TIsVisitedFieldProp          | perty         |                       |                        |                        |
|           | 5 Mode : STRI              |                              |               |                       |                        |                        |
|           |                            |                              |               |                       | tomada por encuestado" |                        |
|           |                            | G "English", SPN "Sp         |               | red by interviewe     | r" SPN "administrado p | por el entrevistador   |
|           | 9 PRIMARY Sampid           |                              | Junion        |                       |                        |                        |
|           | 0 ETYPE                    |                              |               |                       |                        |                        |
| 1         | 1 TIsVisited               | FieldProperty = (No          | (0), Yes(1)   | ))                    |                        |                        |
| 1         | 2 EFIELDS                  |                              |               |                       |                        |                        |
| 1         | .3 SampID                  |                              |               |                       |                        |                        |
| 1         | 4 /"SAMPLE 1               | <pre>: STRING[50], NOI</pre> | DK, NORF, NO  | DEMPTY                |                        |                        |
| 1         | 5 HARMLESS_CHANG           |                              |               |                       |                        |                        |
|           |                            | s a new field, so th         | he change sh  | hould be HARMLESS     | when it is added."     |                        |
|           | 7 / "More inf              | o specify"                   |               |                       |                        |                        |
|           | .8 : STRING                |                              |               |                       |                        |                        |
|           | 9 HARMFULL_CHANG           |                              | and the share | and the second second |                        | •                      |
|           |                            |                              | so the char   | nge should be HARI    | MFULL when it is remov | vea."                  |
|           | 1 / "More info<br>2 : OPEN | p specify                    |               |                       |                        |                        |
|           | 3 TEST OPEN FIEL           | D                            |               |                       |                        |                        |
|           |                            | s the permanent open         | n field in t  | the database. When    | n it is visited.       |                        |
| 2         |                            | ted field property i         |               |                       |                        |                        |
| 2         | 6 / "TEST oper             | n field"                     |               |                       |                        |                        |
| 2         | 7 : OPEN                   |                              |               |                       |                        |                        |
| 2         | 8 TEST_IS_VISITE           | D                            |               |                       |                        |                        |
| 2         | 9 ENG "Previo              | us field was visited         | d: ^{FLIsVi   | sited}"               |                        |                        |
|           |                            | E (1) ENG "Continue"         | " SPN "Cont:  | inúe")                |                        |                        |
|           | 1                          |                              |               |                       |                        |                        |
|           | 2 LOCALS FLISVIS           |                              |               |                       |                        |                        |
|           | 3 AUXFIELDS TEST           | AUXFIELD : STRING            |               |                       |                        |                        |
|           | 5 Sampid.KEEP              |                              |               |                       |                        |                        |
|           | 6 HARMLESS CH              |                              |               |                       |                        |                        |
|           | 7 HARMFULL CH              |                              |               |                       |                        |                        |
|           | 8 TEST_OPEN_F              |                              |               |                       |                        |                        |
| 3         | 9 IF TEST_OPE              | N_FIELD.IsVisited =          | YES THEN      |                       |                        |                        |
| 4         | 0 FLIsVisi                 | ted := 'Yes, this f:         | ield was vis  | sited'                |                        |                        |
| 4         | 1 TEST_AUX                 | FIELD := 'Auxfield H         | has value'    |                       |                        |                        |
|           | 2 ENDIF                    |                              |               |                       |                        |                        |
|           | 3 TEST_IS_VIS              | ITED                         |               |                       |                        |                        |
|           | 4 ENDMODEL                 |                              |               |                       |                        |                        |

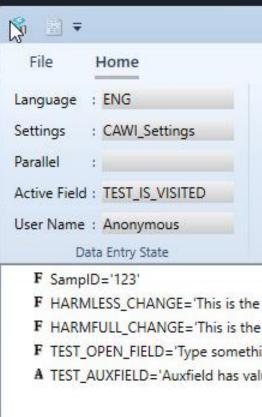

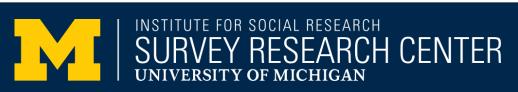

|                                                             | Q.            | 🄹 Refresh 🛛 🖊 Export         |
|-------------------------------------------------------------|---------------|------------------------------|
| F Select fields                                             |               | 🔁 Watch                      |
| Search                                                      |               | A↓ Fields Sorted<br>Commands |
| added field'<br>existing field'<br>ng here or don't'<br>ue' | Primar<br>123 | y Key                        |

### Detecting Harmful Changes

### 🙀 🛃 🕑 + 💽 + 🕞 + Ŧ Home Source Find and Replace 😤 Options 💑 Server Manager 👔 Para Data Viewer Source Converter 4 -> 5 ut 📆 Tool Windows 👻 🔀 Snippets Editor 👻 2 Dashboard Session Viewer Windows Explorer Copy Browse **&** ₹ Database M Start Page \varTheta Reset IDE 👔 Data Viewer 🚏 Resource Database Editor 🔤 Command Prompt aste External Commands oard Views Ontions Database File Edit Home 2 BUC2023.blax X 0 DATAMODEL IBUC2023 "HRS Questionnaire" 1 Refresh Install Upgrade Remove Download CATI Start Dei FIELDPROPERTIES 2 specification Remark : OPEN 3 IsVisited : TIsVisitedFieldProperty 2 4 Mode : STRING 5 Survey MODES = SELFADMIN DESCRIPTION ENG "taken by respondent" SPN "tomada por encuestado", 6 Server Management Instrument IWERADMIN DESCRIPTION ENG "administered by interviewer" SPN "administrado por el entrevistador" ▲ UccalDevelopment HRS24 8 LANGUAGES = ENG "English", SPN "Spanish" 9 PRIMARY Sampid Servers HS\_SandBox 10 **<u><u></u>**</u>TYPE</u> Surveys (3) IBUC2023 11 TIsVisitedFieldProperty = (No (0), Yes(1)) Settings 13 SampID Role Management (1) /"SAMPLE ID": STRING[50], NODK, NORF, NOEMPTY 14 Ser Management (1) 15 HARMLESS\_CHANGE Skill Management (0) 16 ENG "This is a new field, so the change should be HARMLESS when it is added." 17 / "More info 18 : STRING HARMFULL CHANGE ENG "This is a existing field, so the change should be HARMFULL when it is removed." 20 Machine Status / "More info specify" 22 : (No (0) "NO", Yes(1)"YES" hrs7dxt Active TEST\_OPEN\_FIELD 23 24 ENG "This is the permanent open field in the database. When it is visited, 25 the IsVisited field property for this field is set to YES" 26 / "TEST open field" 27 : OPEN 28 TEST\_IS\_VISITED ENG "Previous field was visited: ^{FLIsVisited}" 29 30 : ( CONTINUE (1) ENG "Continue" SPN "Continué") 31 32 LOCALS FLIsVisited : STRING 33 AUXFIELDS TEST\_AUXFIELD : STRING 34 🗄 RULES 35 Sampid.KEEP EP 36 HARMLESS CHANGE CHANGE 37 HARMFULL CHANGE CHANGE 38 TEST OPEN FIELD 39 IF TEST OPEN FIELD.IsVisited = YES THEN 40 FLIsVisited := 'Yes, this field was visited' TEST AUXFIELD := 'Auxfield has value' 41

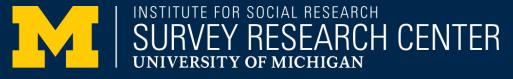

42

43

44 45 ENDIF

ENDMODEL

TEST\_IS\_VISITED

|                  | h                                  | s7dxt (Root) - Blaise Server Manager                                                                                              |                          |               |
|------------------|------------------------------------|----------------------------------------------------------------------------------------------------|--------------------------|---------------|
| ctivate          | I 谷 View<br>I 谷 Alter<br>I 谷 Reset | Tale Session Data Para Data                                                                                                    |                          |               |
|                  |                                    |                                                                                                    | Install survey - Install | X             |
| Status<br>Active | Install<br>Installa                | tion of surveys                                                                                                    |                          |               |
| Active<br>Active | 💦 Ins                              | allation completed with 1 errors                                                                                                  |                          |               |
|                  | -                                  | elopment - Surveys:                                                                                                    |                          |               |
|                  | Name                               | Status                                                                                                    | Package                  |               |
|                  | IBUC202                            | Install failed :Data interface is<br>incompatible with existing data<br>remove existing survey first or<br>overwrite of datafile. |                          | 2023\IBUC2023 |
|                  |                                    |                                                                                                    |                          |               |
|                  |                                    |                                                                                                    |                          |               |
|                  |                                    |                                                                                                    |                          |               |
|                  |                                    |                                                                                                    |                          |               |
|                  |                                    |                                                                                                    |                          |               |
|                  | Help                               |                                                                                                    |                          | Close         |

### Harmless Change Detection Tool

| lit View Tools        |                                        |                    |                   |        |
|-----------------------|----------------------------------------|--------------------|-------------------|--------|
| 🚞 Ask Show Keep       | Name                                   | Date modified      | Туре              | Size   |
| 늘 Blaise4Layout       | Compare_HRS_MAIN_HRS_MAIN.txt          | 9/19/2023 9:46 AM  | TXT File          | 1 KB   |
| 📒 Blob                | 😵 HarmlessChanges.bproj                | 5/9/2023 5:00 AM   | BPROJ File        | 1 KB   |
| > 📩 CARI              | HarmlessChanges.bsol                   | 5/9/2023 5:00 AM   | BSOL File         | 1 KB   |
| tientFeatures         | HarmlessChanges.bsol.usersettings      | 9/25/2023 8:00 AM  | USERSETTINGS File | 2 KB   |
| 늘 ClientRules         | HarmlessChanges.manx                   | 5/9/2023 5:00 AM   | MANX File         | 20 KB  |
| 늘 CommentButtonOnPage | HarmlessChanges.msux                   | 9/14/2023 11:51 AM | MSUX File         | 68 KB  |
| Computations in Sets  | harmlesschanges_locals\$\$\$.bmix      | 9/14/2023 11:51 AM | BMIX File         | 124 KB |
| CopyPaste             | harmlesschanges_Text\$\$\$.bmix        | 9/14/2023 11:51 AM | BMIX File         | 116 KB |
| > 🔁 Custom Reports    | 🎽 Manipula.msg.txt                     | 9/14/2023 11:51 AM | TXT File          | 1 KB   |
| Data Editing Controls | 📝 ReadMe.txt                           | 5/9/2023 5:00 AM   | TXT File          | 1 KB   |
| > 🧮 EditMasks         | 🚏 StartHarmlessChanges.bproj           | 5/9/2023 5:00 AM   | BPROJ File        | 1 KB   |
| > The Events          | StartHarmlessChanges.manx              | 5/9/2023 5:00 AM   | MANX File         | 1 KB   |
| For Each              | StartHarmlessChanges.msux              | 9/19/2023 9:04 AM  | MSUX File         | 28 KB  |
| > 🔁 Generic Pages     | startharmlesschanges_locals\$\$\$.bmix | 9/19/2023 9:04 AM  | BMIX File         | 116 KB |

| Repeat   While   statement   statement   statement                             |    |      |
|--------------------------------------------------------------------------------|----|------|
| Blaise 5 Manipula - C:\Documents\Blaise5\Samples\Specific Features\Manipula\Ha | ×  |      |
| Changes are harmful!                                                           |    |      |
| Execution successful                                                           | OK | tv c |

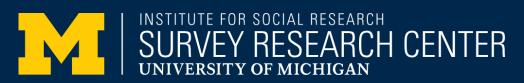

Michigan

# Handling Harmful Changes between Datamodels

1. We create a new field that has the desired type without commenting out the old one.

```
{keep the old field in the datamodel}
HARMFULL_CHANGE
ENG "This is a existing field, so the change should be HARMFULL when it is removed."
    / "More info specify"
:OPEN
{Create a new field with the desired type}
HARMFULL_CHANGE_NEW
ENG "This is a existing field, so the change should be HARMFULL when it is removed."
    / "More info specify"
    : (No (0) "NO", Yes(1)"YES")
```

 We keep the old field on the route, but put an IF -THEN statement that is never TRUE around it. RULES

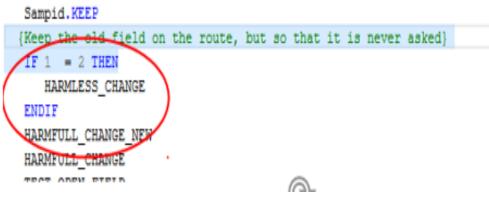

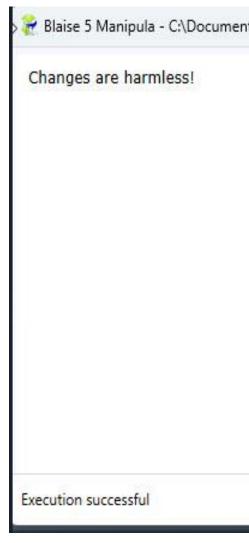

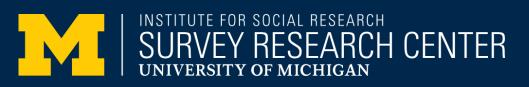

| ts\Blaise5\Samples\Specific Features\Manipula\Ha | — | ×   |
|--------------------------------------------------|---|-----|
|                                                  |   | 1   |
|                                                  |   |     |
|                                                  |   |     |
|                                                  |   |     |
|                                                  |   |     |
|                                                  |   |     |
|                                                  |   |     |
|                                                  |   |     |
|                                                  |   |     |
|                                                  |   | 222 |
|                                                  |   | ж   |
|                                                  |   | ~   |

 $\ensuremath{\mathbb{C}}$  2023 Regents of the University of Michigan

# Detecting harmful changes

- Blaise 5 ships with a sample Manipula script for detecting harmful changes, which can be found in the samples folder, for example:
  - \Documents\Blaise5\Samples\Specific
     Features\Manipula\HarmlessChanges\HarmlessChanges.bsol
- This script compares two datamodels and reports whether it detects either 1) no changes, or 2) only harmless changes, or 3) it lists all harmful changes
- This manipula sample did not work well for HRS, due to a bug causing a listing of more than a thousand false positives
- As a result of discussions with CBS, a small code change was made to make this script work as intended for HRS

### Harmless Change Update Tool

private void ApplyHarmless(string oldDMbdixFilename, string newDMbmixFilename)

DataLinkAPI.IDataLink5 dl = DataLinkAPI.DataLinkManager.GetDataLink(oldDMbdixFilename) as DataLinkAPI.IDataLink5;

dl.ApplyHarmlessChanges(newDMbmixFilename);

### Simulating a server install

🖳 ApplyHarmlessChanges

Specify older DM (both .bdix and .bmix must be present in the same folder)

C:\Blaise5\Surveys\hrs22\HRS22.bdix

Specify newer DM (only .bmix is needed)

C:\standalonetest\DM2\HRS22\HRS22.bmix

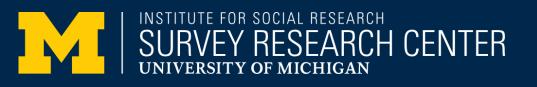

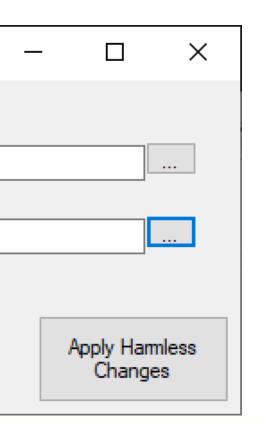

### HRS Session Data Persistence Between Datamodels Use Cases

- Offline Standalone
- Normal Server Based
- Standalone Sync (also a 'between sessions' issue)

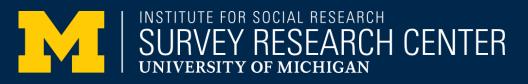

### Persisting Between Datamodels - Standalone

- Here is an illustrative process for datamodel migration with harmless changes to preserve session data which works in Standalone mode:
  - 1. copy a preloaded bdbx into the bpkg of the initial datamodel (or equivalent process to handle preload)
  - 2. copy this bpkg of the initial datamodel into the same folder as the special dep (and its associated .dlls)
  - 3. run the special dep with the commandline argument -RunMode:ThickClient (and other normal arguments) --- and test some unfoldings and signals, and suspend
  - 4. run the "apply harmless changes" tool against the deployed .bdix and the .bmix from the new datamodel with the harmless changes
  - 5. copy the 3 files that are updated by the "apply harmless changes" tool from the deploy folder into the same preloaded bpkg from step 2
  - 6. run the special dep with the commandline argument -RunMode:ThickClient (and other normal arguments) --- it will resume in the correct place in the new datamodel

### Persisting Between Datamodels – Server

- Process for datamodel migration with harmless changes to preserve session data -- Server-based (not incl. DIM)
  - 1. copy a preloaded bdbx into the bpkg of the initial datamodel (or equivalent process to handle preload)
  - 2. in Server Manager install the bpkg of the initial datamodel
  - 3. in Server Manager start in browser with normal arguments --- and test some unfoldings and signals, and suspend
  - 4. run the "apply harmless changes" tool as administrator against the deployed .bdix in the \Blaise5\Surveys folder and the .bmix from the new datamodel with the harmless changes
  - 5. in Server Manager start in browser with normal arguments --- it will resume in the correct place in the new datamodel

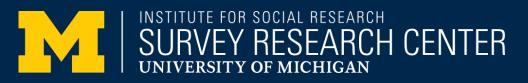

### Persisting Between Datamodels -Sync

- This concerns transferring cases between the server and the laptop via the DIM (for mode switching)
- Previously, CBS had indicated a variety of obstacles to this working
- Discussed this topic with CBS at various meetings
  - Ralph from CBS did some tests and reported the results in a series of emails in JIRA that this should work now
  - Ralph: "That is, that syncing new datamodels with the same checksum (where you only fix a typo in question text) or any harmless updates (wider answertypes or new fields) should be pushed to the client."
- We hope Blaise 5.14 will support this capability

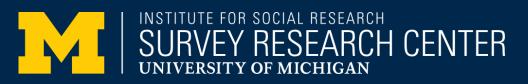

### Importance of Session Data

- Why does using session data matter to HRS?
- HRS relies heavily on complicated logic to avoid unnecessary question sequences in what is already a very long interview (e.g. unfoldings)
- The relatively recent addition of CAWI complicates this further
  - the need to allow backing up means less "gates" spread throughout for R sanity
  - without gates, sequences that are reliant on auxiliary fields may be recalculated with data loss on resume
  - inability to force answers (e.g. press 1 to continue) means our usual "gates" are not practical anyway -- have to use something like isVisited to trigger actions when you can never be sure any given question will be answered
  - isVisited is normally only stored in session data, but it is now possible to persist it by re-declaring it (we are not yet confident about relying on this).

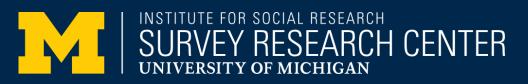

### Going Forward

- One clear trend in all of this is that each set of Blaise fixes have unmasked new deeper issues with HRS and session data over time, but it is also the case that the magnitude of the problem keeps shrinking wave-on-wave.
- That is, whereas the first issue impacted potentially thousands of cases, the subsequent issue may have affected hundreds of cases, and the most recent is impacting perhaps less than a hundred.
- Additionally, new versions are bringing more features to address these issues. For example, the Blaise 5 Server Manager in Blaise 5.13 presents more options when installing surveys over previously existing ones.
- Overall, our hope would be that questions about what happens to session data will eventually permeate every part of the system.